# RAZE

## **Raize PSD2 API**

### **Developer Documentation**

#### **Overview**

The purpose of this document is to guide developers in integrating their applications and services with the PSD2 API provided by Raize. This API consists of a set of RESTful HTTP services which allow a TPP (Third Party Payment Service Provider) to access account information and perform payment operations on behalf of Raize customers.

An OAuth2 authorization flow is used to obtain consent from a customer and allow access to their data. Multiple entities are involved including:

- **Client** application or service provided by the TPP which will invoke the API. All clients must be registered with Raize before use.
- **User (Resource Owner)** Raize customer using the client provided by the TPP.
- **Authorization Server** handles the authentication of Raize customers and authorization requests from clients. Issues temporary tokens for use in invoking the API.
- **API (Resource Server)** the PSD2 API responsible for providing account information and payment operations using the tokens issued by the authorization server.

A TPP wishing to use the API must first register a client and obtain a set of API credentials. Once a client has been registered, the TPP can obtain user consent and a token to access the API through an OAuth2 authorization flow. Finally this token can be used to call a set of API endpoints to retrieve account information and perform operations on behalf of the user. Each of these steps will be described in greater detail in the following sections.

This document will be updated as the structure of the API and corresponding functionality evolves. A summary of the changes for each version is provided below:

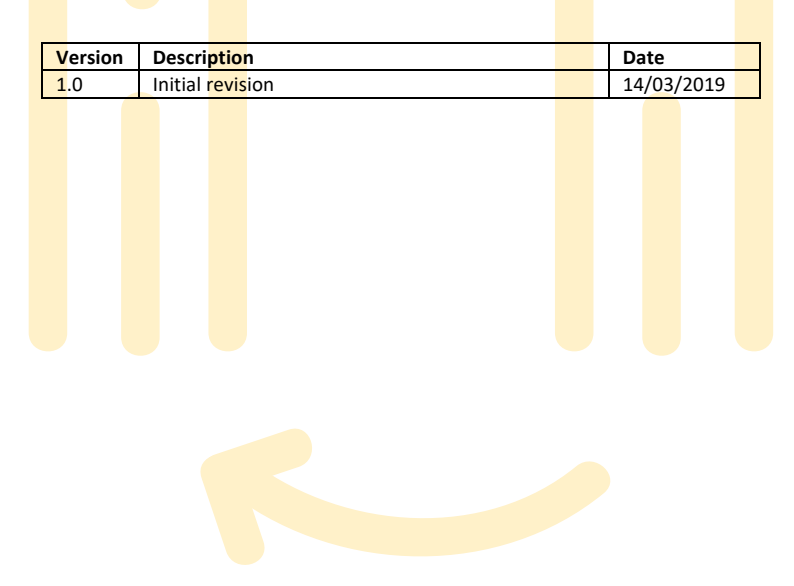

1

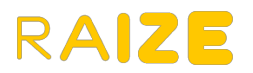

#### **Registration**

Any TPP authorized under the PSD2 regulation may request access to the API for a client by providing proof of registration with the Financial Supervision Authority of the corresponding European Union member state along with the following information:

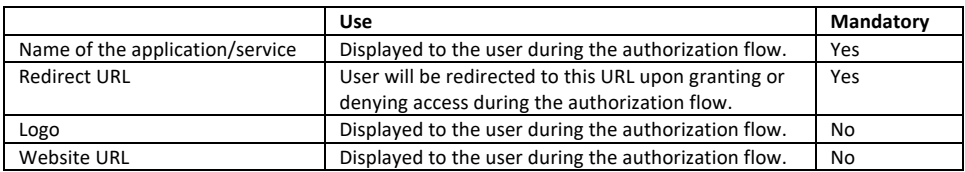

As a result of the registration, the TPP will be provided with:

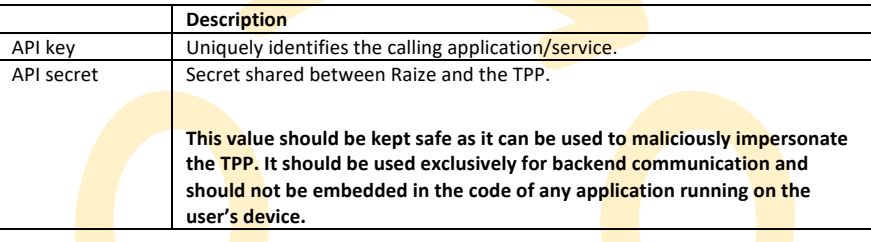

This information will be required during the authorization flow to identify the client.

#### **Environments**

A sandbox environment is provided to help test the integration with the API and corresponding OAuth2 authorization flow. This environment contains dummy data and can be used by clients during development or to test changes before deploying them to production.

When switching between environments, the following configuration changes should be performed:

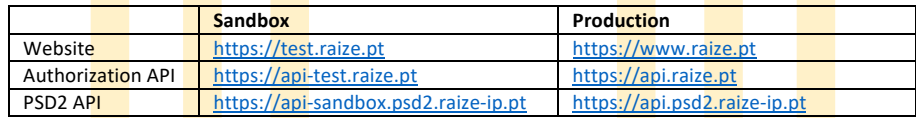

#### **Scopes**

Operations provided by the API can be grouped into scopes. When requesting authorization, the client must specify which scopes it requires access to. The scopes which can be requested by a given client are restricted by the role of the corresponding TPP (i.e., whether it is a AISP (Account Information Service Provider), PISP (Payment Initiation Service Provider) or Payment Instrument Issuing Service Provider (PIISP)).

The scopes which are currently available include:

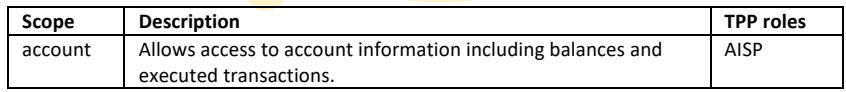

#### **Authentication and authorization**

To obtain consent from the user as well as a valid token to access the API, the client should implement the various steps of the authorization grant type OAuth2 flow as described below. If the using the sandbox environment, the URLs should be changed accordingly.

1. Redirect the user to the authorization page

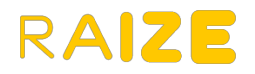

To obtain the user's consent, redirect the user to the Raize website by constructing a URL such as:

https://www.raize.pt/authorize?response\_type=code&client\_id=*<CLIENT\_ID>*&redirect\_ur i=*<REDIRECT\_URI>*&scope=*<SCOPE>*&state=*<STATE>*

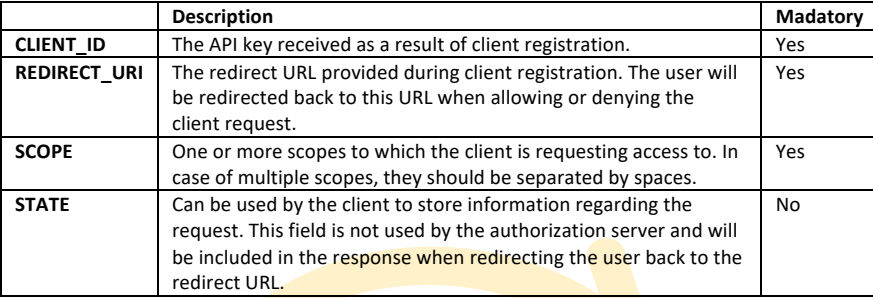

Upon redirecting to the above URL, the user will be prompted to login to their Raize account (if not already logged in) and subsequently to allow or deny access to their account.

2. Handle the authorization result

If the user chooses to allow access, they will be redirected to:

*<REDIRECT\_URI>*?code=*<AUTHORIZATION\_CODE>*&state=*<STATE>*

The received code will be used in the next step to obtain an access token. This code is valid for 5 minutes.

If the user denies access instead, they will be redirected to:

*<REDIRECT\_URI>*?error=denied&state=*<STATE>*

Note that the **STATE** parameter will only be included if it was provided in the initial request.

3. Exchange the **authorization code for** an access token

To exchange the authorization code for an access token, perform an HTTP POST request to the authorization server's token exchange endpoint:

https://api.raize.pt/oauth2/token

The body of the request should have the following format:

grant\_type=authorization\_code&code=*<AUTHORIZATION\_CODE>*&redirect\_uri=*<REDIRECT\_URI>* &client\_id=*<CLIENT\_ID>*&client\_secret=*<CLIENT\_SECRET>*

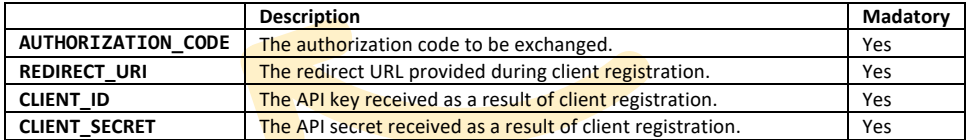

Each parameter should be a URL encoded string and the content type of the request should be application/xwww-form-urlencoded.

If the authorization code was successfully exchanged, the JSON response body will contain the access token:

```
{
  "access_token": <ACCESS_TOKEN>,
 "token type": "Bearer"
}
```
Errors which can occur when calling the token exchange endpoint include:

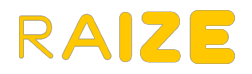

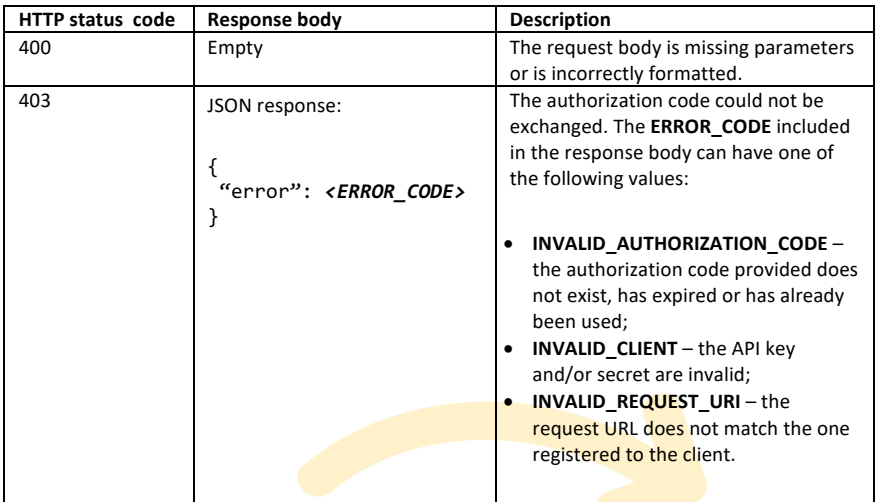

The access token is valid for 90 days and can be used to call the PSD2 API. When the token expires, the above process should be repeated to obtain a new access token.

#### **Calling the API**

The PSD2 API consists of a set of RESTful HTTP services. When calling the API, HTTP request bodies must be in JSON format (with the content type application/json), if present, and clients must include the following request headers:

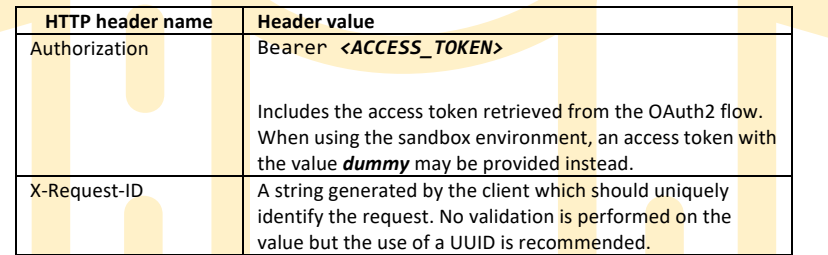

Responses use standard HTTP status codes to indicate the result of the request:

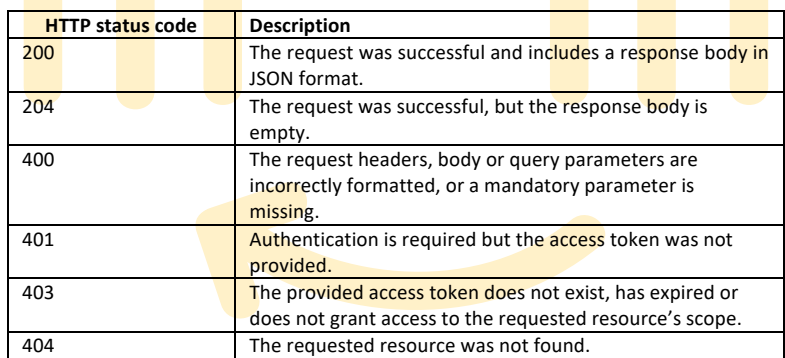

#### **Account API**

A set of endpoints is provided to obtain information regarding a given customer's account:

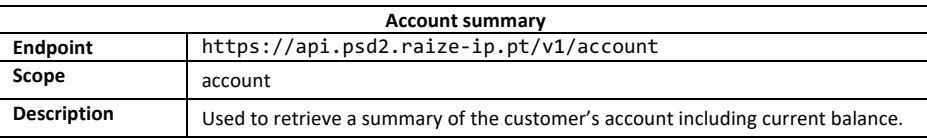

4

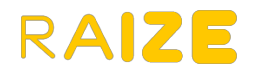

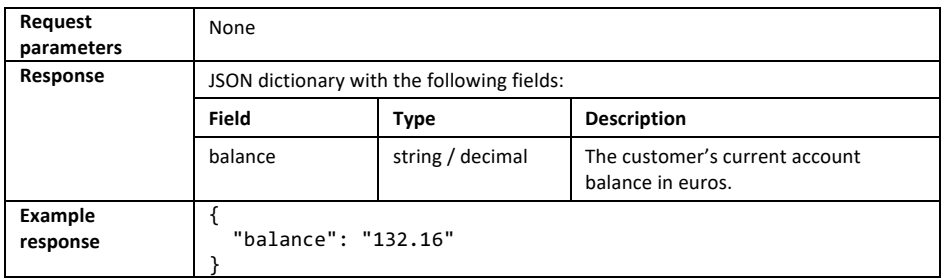

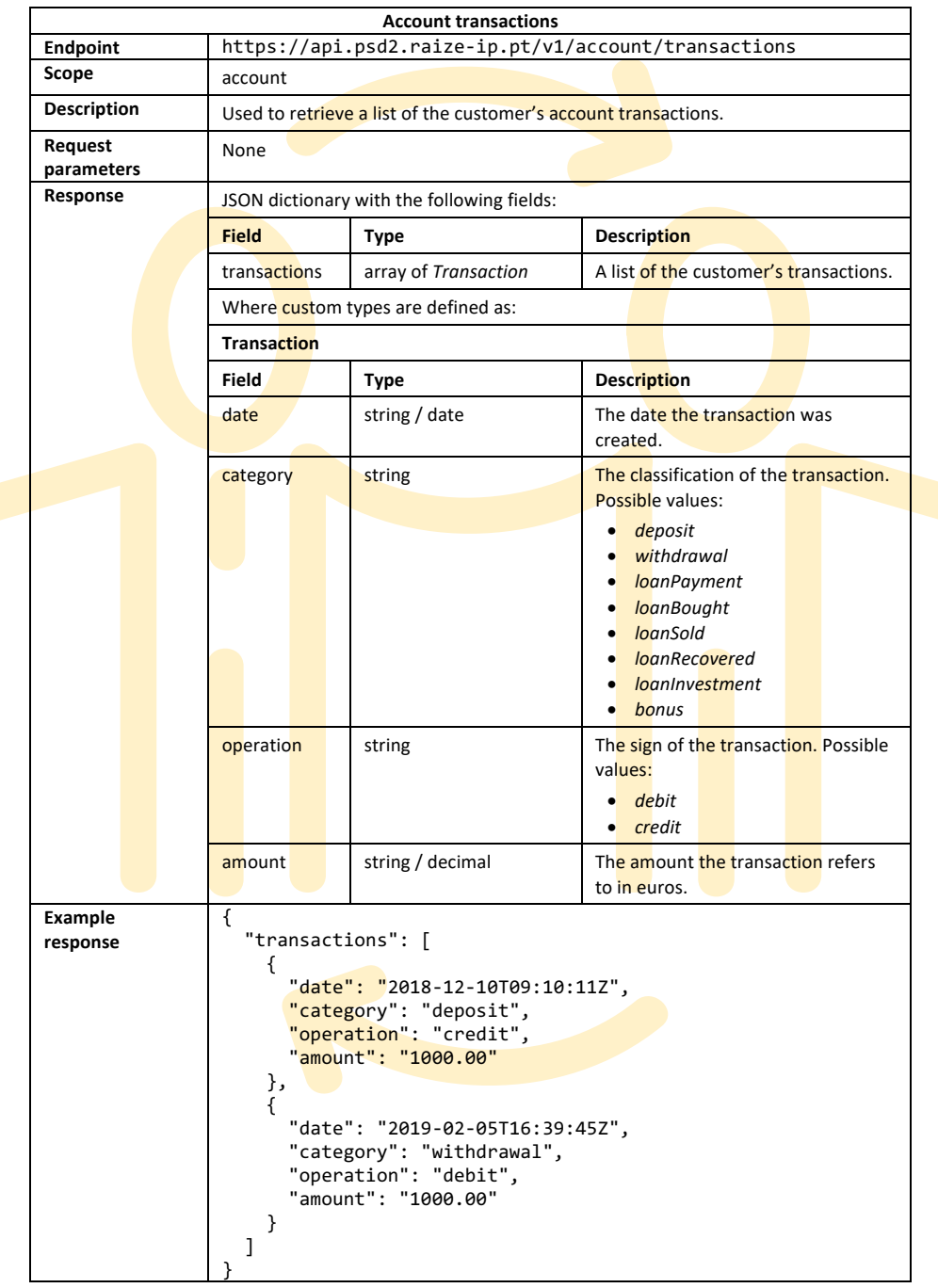